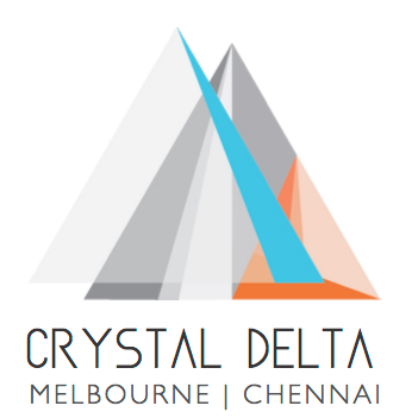

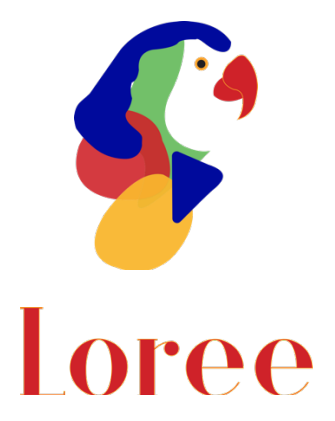

# **Release 1904.2**

Dated on -18th October 2019

### **Table of contents**

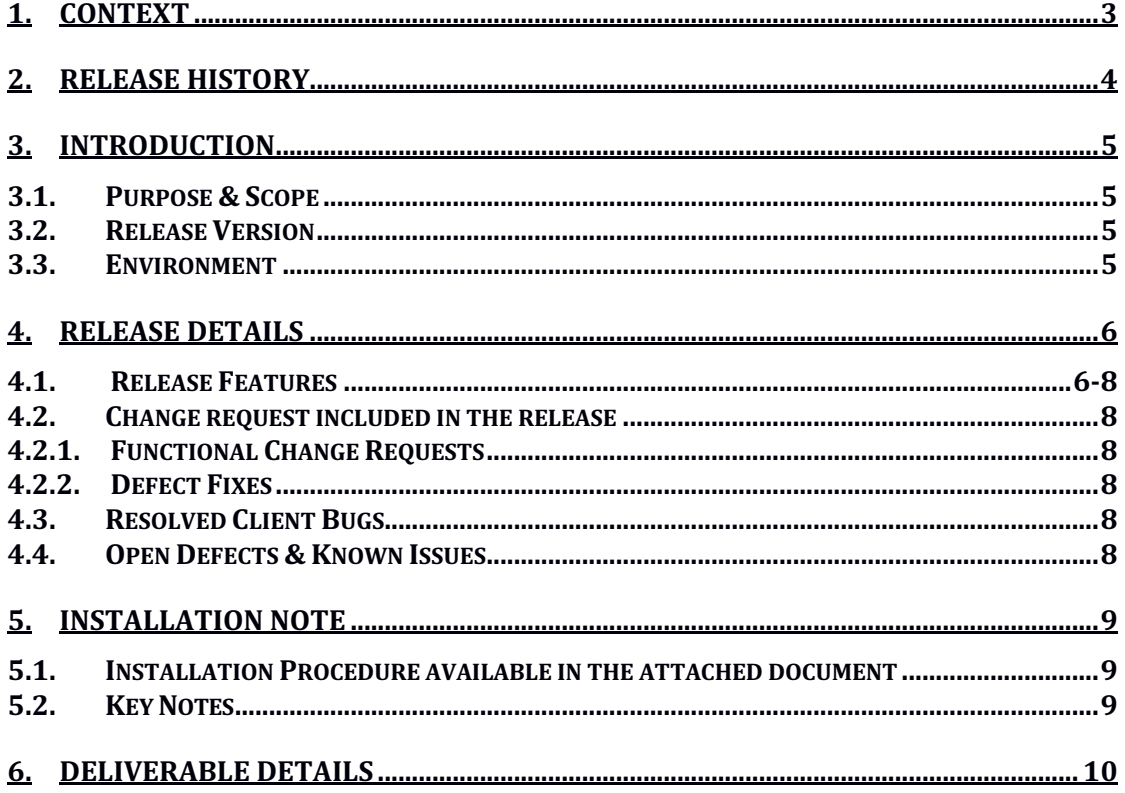

## **1. Context**

This document contains the Release Notes for Loree (Release 1904.2) on Canvas LMS and Loree Admin Console.

# **2. Release History**

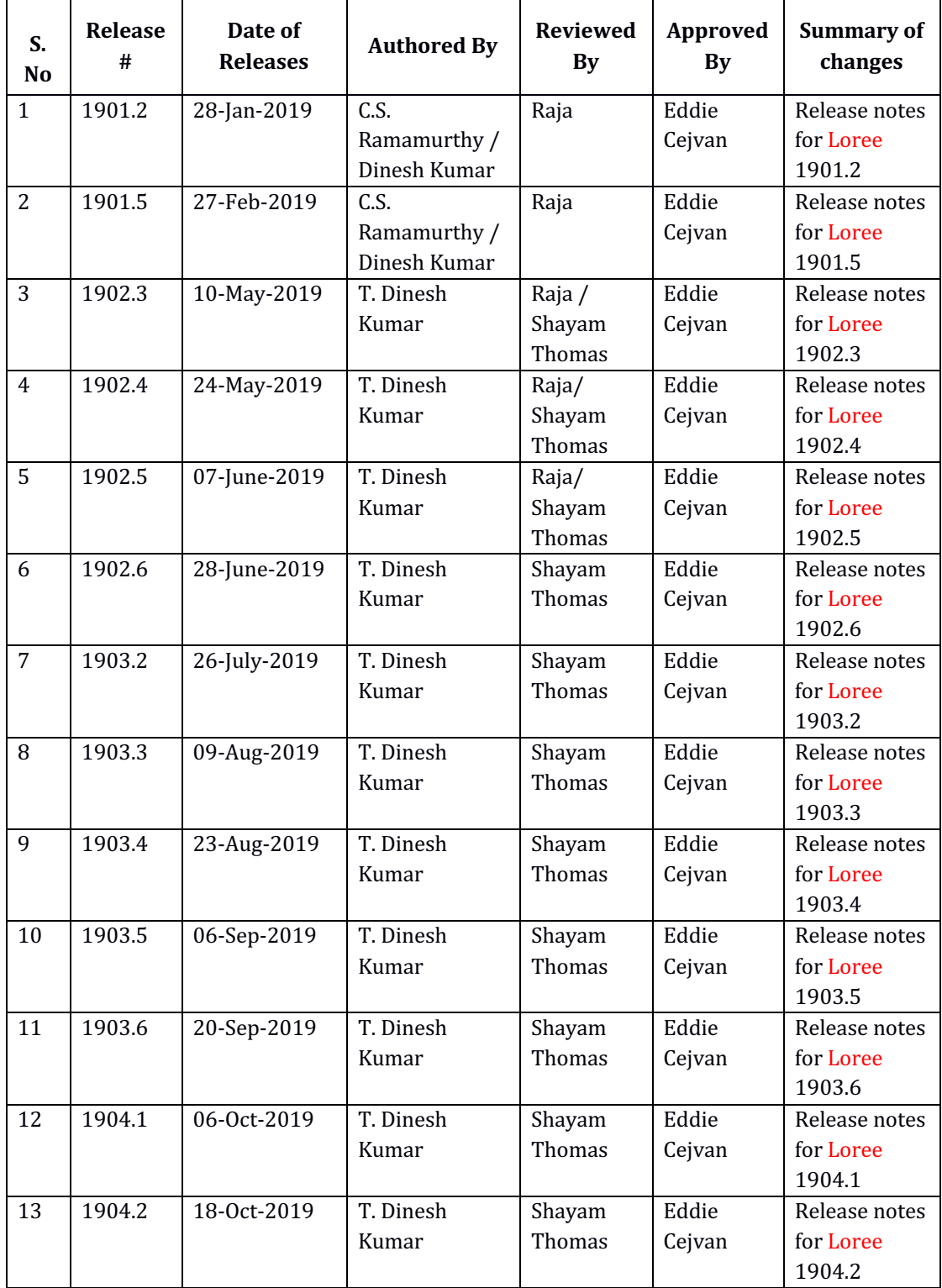

### **3. Introduction**

### 3.1. Purpose & Scope

This release is focuses on key enhancements to the Loree tool which were requested by the various Loree Canvas LMS users. As these enhancements mainly focusing on Global Templates, Uploading Videos, Ordered/Unordered list, Centralized storage for Images and Flexbox supported Canvas pages. For more details on the product features that forms a part of this release, refer section 4.

### 3.2. Release Version

### **Loree** Builder Version 1904.2

### 3.3. Environment

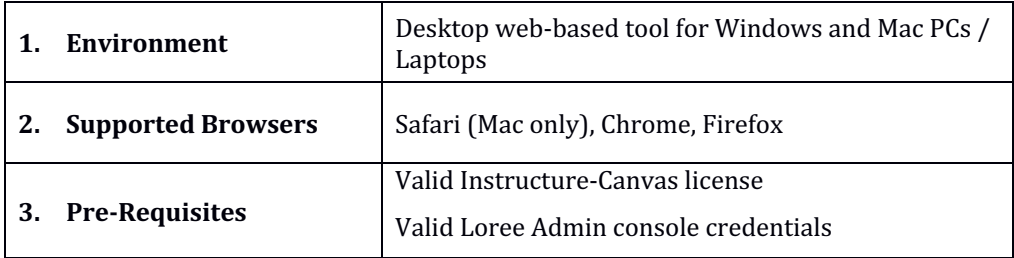

# **4. Release Details**

### 4.1 Release Features

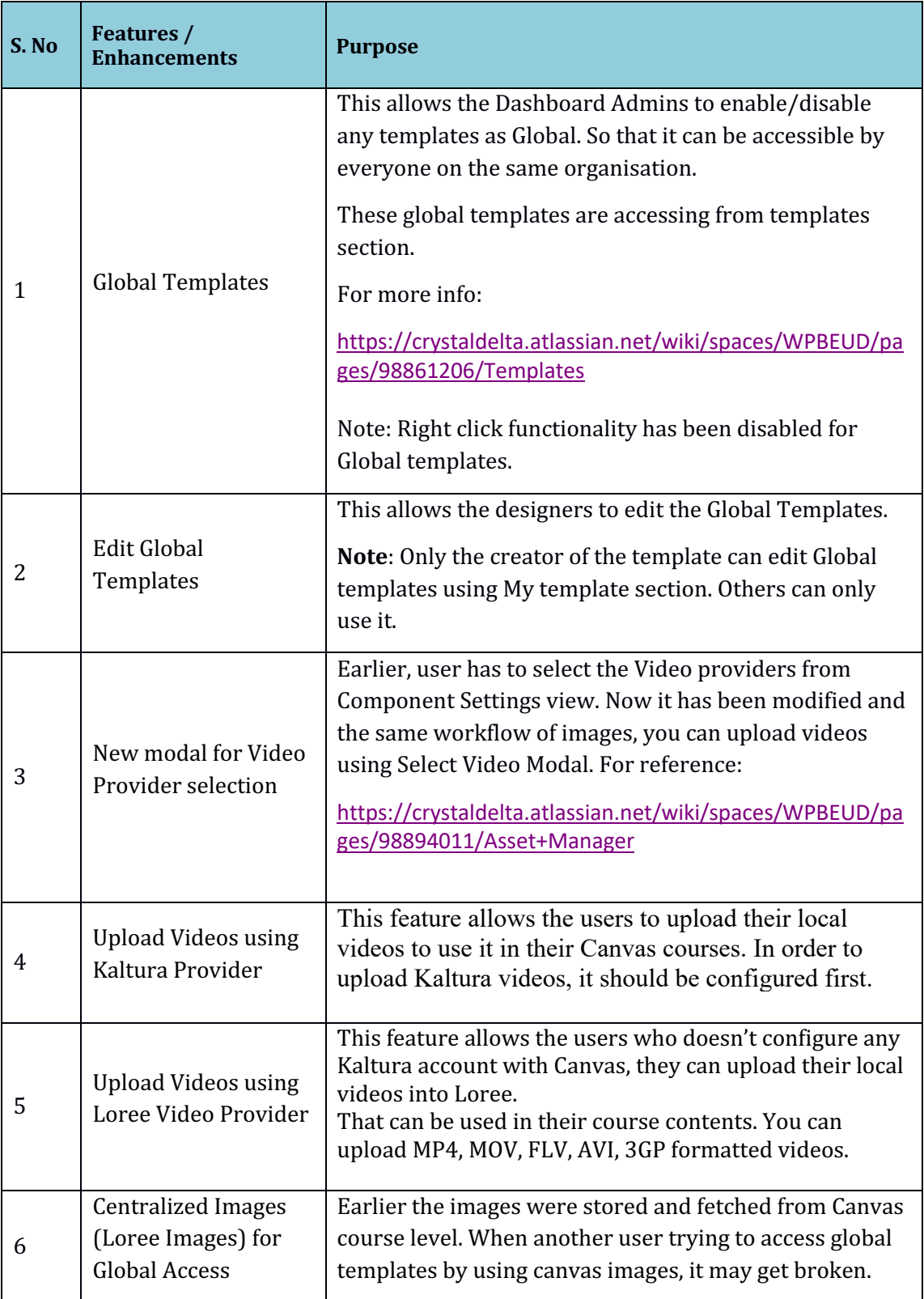

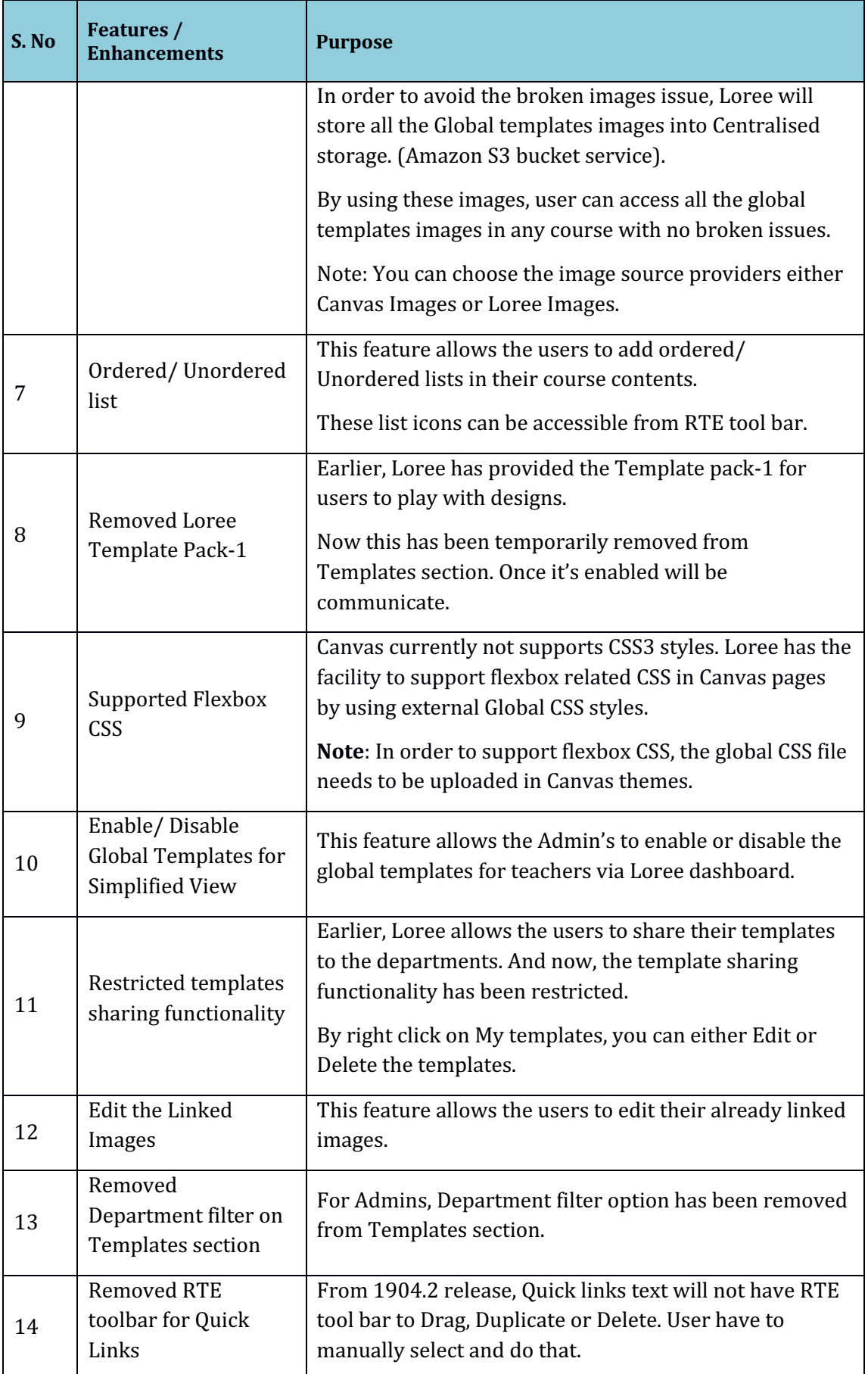

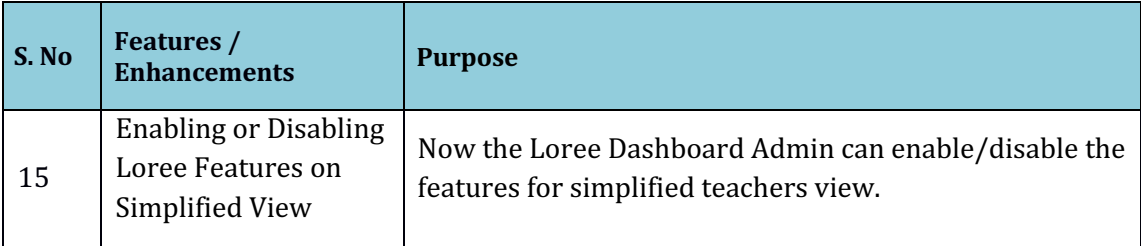

### 4.2. Change requests included in the release

#### 4.2.1. Functional Change Requests

- Auto collapse/ expand needs to be implement on Loree simplified view
- Drag and drop Quick links has been restricted
- Delete the Quick links from RTE tool bar is now disabled
- Unwanted class attributes for styles are now removed

### 4.2.2. Defect Fixes

- Flexbox related CSS supports in canvas page.
- Drag and drop lined images issues are fixed and delivered

#### 4.3. Resolved Client Bugs

• Quick links related cursor position placement issues have been fixed

### 4.4. Open Defects & Known Issues

- Contextual help icons were disappeared when toolbar view changed from Editor to Designer.
- Color contrast and video title related rules yet to implement on Accessibility Checker results.
- Enable/Disable the templates visibility on Dashboard not functioning as expected.
- Pagination yet to implement on Quick Links and Images list. Currently the list fetches up to 100 list only.
- Drag and Drop video blocks within section block columns are not visible. CSS issues on Video block need to be fixed.
- Firefox related CSS issues on Accessibility Checker and Ordered/Unordered Lists.

## **5. Installation Note**

5.1. Installation Procedure available in the downloaded installation setup file.

5.2. Key Notes

NA

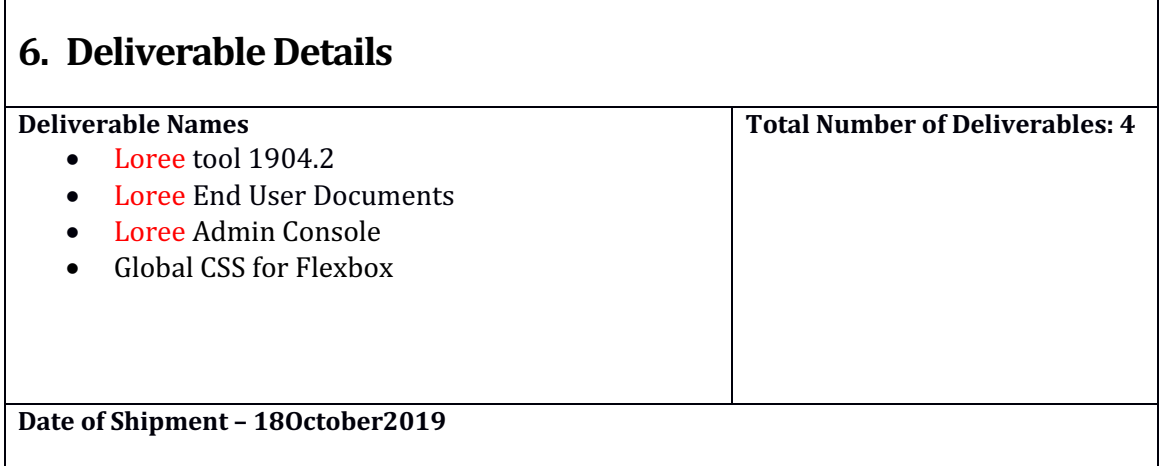